# An Option for Including External Database Content in a Template

## **Objective**

It is often desirable to include data from an External DataSource in a Template being published by the CMS. This document should provide some background to using the \$rx.db.get JEXL function in a Velocity Template.

### **DataSource configuration**

First you'll need to create a DataSource and Connection entry in the Server Administrator. On the "Datasources" tab of the Rhythmyx Server Administrator you'll see two Sub-Tabs, JNDI and Connections.

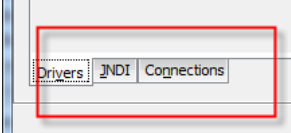

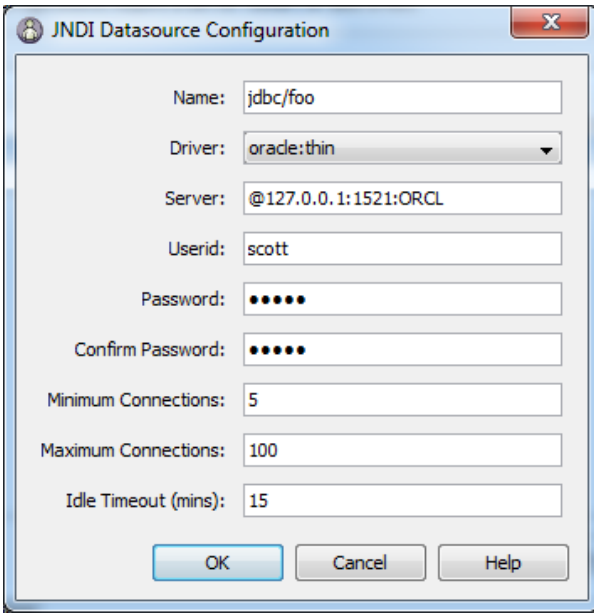

Once you've located the JNDI tab, you can create a new DataSource Configuration which should point to your External Database. In the example shown to the left, I have created a DataSource Config named "jdbc/foo" which is connecting to an Oracle server on the local system.

It should be noted that the DataSource Configuration only references a Server and the User to log in with. In After successfully creating the DataSource Configuration, we can move to the Connections Tab. You'll notice that there is already a DataSource created here for the CMS Repository. You'll want to add a new Connection which references our previously created DataSource, as well as the Database/Origin (for MSSql) or Schema (for Oracle) .

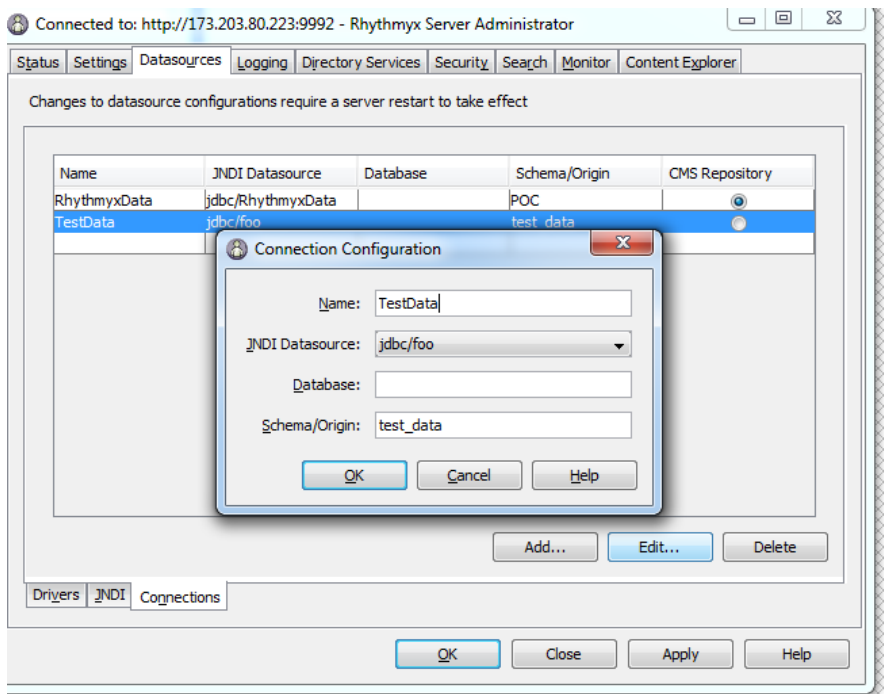

After these two Configurations are created, Apply your changes in the server and re-start the CMS to have the changes picked-up.

#### **Including Data in a Template**

After the CMS has been re-started, we can log into the Workbench and utilize the JNDI Configurations to include content in a Template. We can use the \$rx.db.get JEXL function to return the results of a SQL Query. This JEXL function takes two arguments, the Datasource Name and the SQL Statement to run.

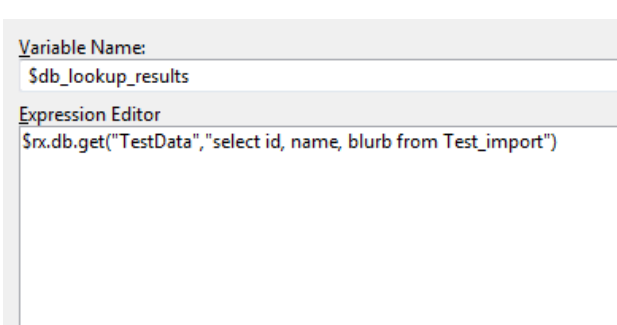

\$rx.db.get(datasource,sqlselect)

You can use this function in a Binding which will return a list of results. In the example shown here, we'll run the SQL Statement "select id, name, blurb from Test Import" against the TestData Connection we created previously.

Here is the Table Data that I've used in this example:

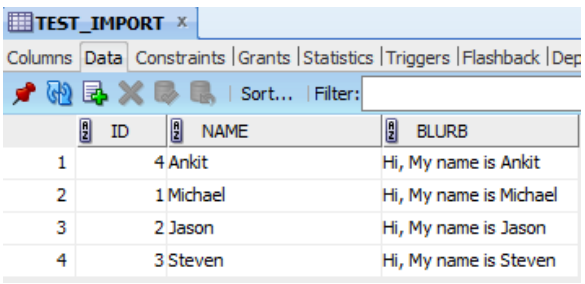

The \$db\_lookup\_results variable will be populated with a java Array List we can loop through. For instance, the following lines of code will loop through the resultant array and create a simple table with a row for each item returned from the query.

```
\Theta<table>
#foreach ($row in $db_lookup_results)
\Theta<tr>
            <td>$row.ID</td>
            <td>$row.NAME</td>
            <td>$row.BLURB</td>
        \langle/tr>
     #end\frac{1}{2}
```
Resulting in the following output in the assembled item:

#### <table>

 $\mathcal{L}_{\text{max}}$ 

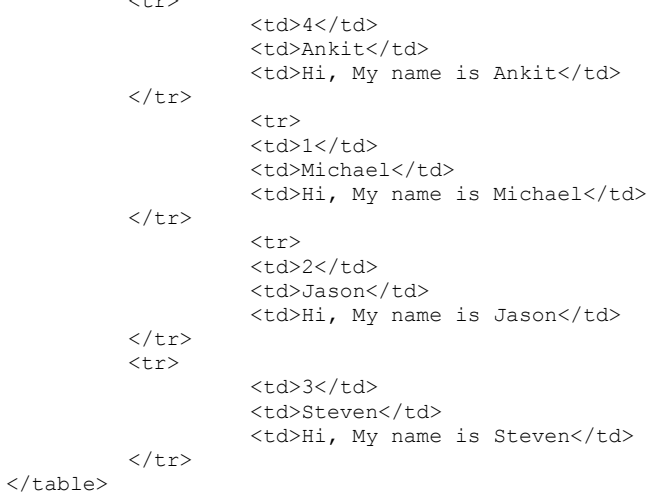